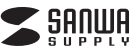

**USB-3TCHC16**シリーズ

# **USB Type Cコンボハブ (カードリーダー付き) 取扱説明書**

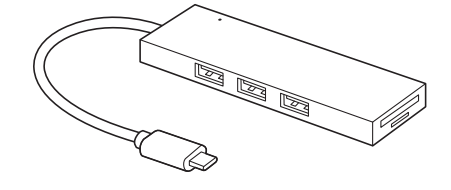

この度は、USB Type Cコンボハブ(カードリーダー付き)「**USB-3TCHC16** シリーズ」(以下本製品)をお買い上げいただき誠にありがとうございます。こ の取扱説明書では、本製品の使用方法や安全にお取扱いいただくための注意 事項を記載しております。ご使用の前によくご覧ください。読み終わったあともこの取扱説明書は大切に保管してください。

#### **最初にご確認ください**

お使いになる前に、セット内容がすべて揃っているかご確認ください。万一、足りないものがございましたら、お買い求めの販売店にご連絡ください。

## **セット内容**

①カードリーダー付きハブ・・・・1台 ②取扱説明書・保証書(本書)・・・1部

本取扱説明書の内容は、予告なしに変更になる場合があります。最新の情報は、弊社WEBサイト(https://www.sanwa.co.jp/)をご覧ください。

デザイン及び仕様については改良のため予告なしに変更することがあります。本書に記載の社名及び製品名は各社の商標又は登録商標です。

# サンワサプライ株式会社

## **絵表示の意味**

! **警 告** 人が死亡または重傷を負うことが想定される危害の内容

! **注 意** 人がけがを負う可能性、または物的損害の発生が想定される内容

● 注意していただきたい内容

## **安全にお使いいただくためのご注意(必ずお守りください)**

## ! **警 告**

- ●分解、改造はしないでください。(火災、感電、故障の恐れがあります) ※保証の対象外になります。
- ●水などの液体に濡らさないでください。(火災、感電、故障の恐れがあります) ●小さな子供のそばでは本製品や小さなメディアの取外しなどの作業をしな いでください。

(飲み込むなど、事故になる恐れがあります)

## ! **注 意**

- ●取付け取外しの時は慎重に作業を行ってください。 (機器の故障の原因となります) ●次のような場所で使用しないでください。 (1)直接日光の当たる場所 (2)湿気や水分のある場所 (3)傾斜のある不安定な場所 (4)静電気の発生する場所(5)通常の生活環境とは大きく異なる場所 (非常に暑くなる場所、または非常に寒くなる場所) (6)ホコリの多い場所
- (7)振動の影響を受けやすい場所
- ●長時間の使用後は高温になっております。取扱いにはご注意ください。 (火傷をする恐れがあります)
- ●本製品を長期間使用しない場合は、パッケージに入れて保管してください。

#### ■お手入れについて

 (1)清掃する時は電源を必ずお切りください。(2)機器は柔らかい布で拭いてください。(3)シンナー・ベンジン・ワックス等は使わないでください。

## **取扱い上のご注意**

- ●本製品の取付け、取外しをする時には必ずパソコン内(ハードディスク等)の データをすべてバックアップ(CD、DVD等)をしてください。
- ●メディア内のデータは、必ず他のメディア(CD、DVD等)にすべてバックアップしてください。
- ※特に修復・再現のできない重要なデータは必ずバックアップをしてください。 ※バックアップの作成を怠ったために、データを消失、破損した場合、弊社はその青任を負いかねますのであらかじめご了承ください。
- ●本製品は電気で動作しておりますので、発火する危険があります。万一煙 が出たり異臭がしたりした場合は、本製品及び接続しているパソコンや機器の電源を切り、お買い上げの販売店または弊社までご連絡ください。
- ▲本製品を設置している環境によっては火災の原因となる場合があります。 ●お子様が本製品や付属品を口の中に入れないようにご注意ください。
- ▲お子様のけがや、本製品の故障の原因となることがあります。●濡れた手で本製品やケーブルに触らないでください。
- ▲本製品がパソコンに接続されているときには、感電する恐れがあります。 ●本製品内部に液体、金属などの異物が入らないようにしてください。
- ▲感雷や火災、故障の原因となることがあります。
- ●本製品を水分や湿気の多い場所、直射日光の当たる場所、ホコリや油煙な どの多い場所、車中や暖房器具のそばなどの高温となる場所に設置したり、保管したりしないでください。▲故障・感電などの原因となることがあります。
- ●本製品に強い振動や衝撃を与えないでください。
- ▲故障・破損などの原因となることがあります。
- ●本製品のお手入れをする場合には、ベンジンやシンナーなどの揮発性有機 溶剤が含まれているものは使用しないでください。
- ▲塗装を痛めたり、故障の原因になることがあります。乾いた柔らかい布で 乾拭きしてください。
- ●本製品を重ねて設置したり、本製品の上に重いものを置いたりしないでく ださい。
- ▲火災や故障の原因となることがあります。
- ●本製品は不安定な場所に設置したり、保管したりしないでください。
- ▲落下により故障・破損の原因となることがあります。
- ●本製品のケーブルやUSB機器のケーブルを抜き差しするときは、必ずコネクタ部分を持ち、無理な力を加えないでください。
- ▲故障・破損などの原因となることがあります。
- ●本製品のお手入れをする前には、パソコンから本製品のケーブルを抜いて ください。
- ▲感電や故障などの原因となることがあります。

## **1.仕様**

#### **USBハブ部**

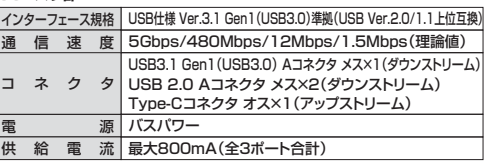

## **カードリーダー部**

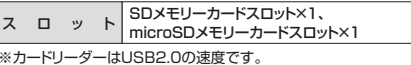

#### **共通仕様**

サ イ ズ・重 量 約W110×D36×H10mm・約38g ケーブル長 約15cm

## **2.動作環境**

#### **対応機種**

- Windows搭載(DOS/V)パソコン、Apple Macシリーズ ※USB Type-Cポートを持ち、パソコン本体メーカーがUSBポートの動作を保証している機種。
- (USB2.0対応のUSBポートに接続した場合は、USB2.0の転送速度にのみ対応します)
- ※USB3.1 Gen1(USB3.0)の環境で動作させるためには パソコン本体にUSB3.1 Gen1(USB3.0)ポートが必要です。 また接続ケーブルについてもUSB3.1 Gen1(USB3.0)規格に準拠したUSBケーブルが必要です。※パソコン・USB機器により対応できないものもあります。

#### **対応OS**

- Windows 10(64bit/32bit)・8.1(64bit/32bit)・8(64bit/32bit)・7(64bit/32bit)
- macOS 10.12~10.14、Mac OS X 10.4~10.11

## **3.特長**

- ●USB3.1 Gen1(USB3.0)×1ポート、USB2.0×2ポートのコンボハブに SDメモリーカードスロットとmicroSDメモリーカードスロットが付いた便利なハブです。
- ●ワイヤレスUSBとしてワイヤレスマウスのレシーバーなどと併用するのに最適です。
- ●1台のパソコンで3台のUSB機器を共有でき、SDメモリーカード・microSDメモリーカードが読み書きできます。
- ※カードリーダーはUSB2.0の速度です。
- **●多くの携帯電話に採用されているmicroSDメモリーカード・microSDHC・** microSDXCが、そのまま使えます。
- ●SDXCメモリーカード(UHS-I·UHS-II)256GB対応、microSDXCメモリー カード UHS-Ⅱ 128GB対応です。
- ※UHS-Ⅰ・Ⅱの転送速度には対応していません。
- ●AC電源不要のバスパワータイプです。

●Windows&Mac両対応です。

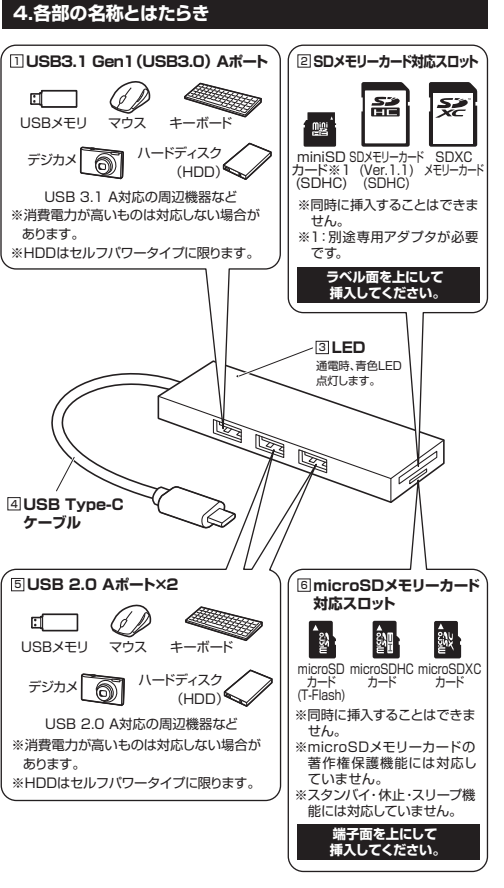

- ●全てのメモリーカード·USB機器での動作を保証するものではあ りません。
- ●パソコンが一度に読み取れるのは、SDメモリーカード、microSDメモリーカードいずれか1種類のみです。
- ●メディアの挿入角度に注意してください。斜めに無理に押し込む と、本体やメディアを破損する恐れがあります。

#### **SDXC・microSDXCメモリーカード使用上のご注意** SDXC・microSDXCメモリーカードはフォーマット形式が「exFAT」なので、下記対応のOSを確認の上ご使用ください。

0 対応OS:Windows 10・8.1・8・7macOS 10.12~10.14, Mac OS X 10.6.5~10.11 ※UHS-Ⅰ・Ⅱの高速転送には対応していません。※メディアのフォーマットは必ず、使用機器で行ってください。

#### **5.Windowsパソコンでの使用方法**

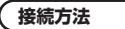

本製品は、ドライバをインストールする必要がありません。接続するだけで簡単に使えます。 **❶**パソコンの電源を入れ、OSを起動させます。**❷**パソコンと本製品を接続します。

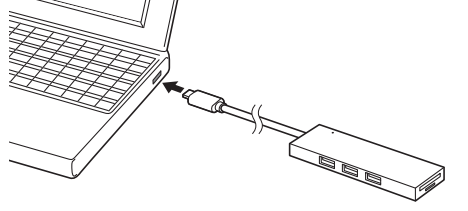

**❸**USBコネクタを接続後、自動的にインス トールが行われます。  $rank(x)$  インストール完了のメッセージが表示されると完了です。

**❹**メディアを挿入してからカードリーダーをパソコンに接続すると、自動再生または直接リムーバブルディスクが開きます。

## **■リムーバブルディスクの**

  **ドライブ番号について** Windowsパソコンではリムーバブル $n_{\rm max}$  ディスクのドライブ番号は順番に割当てられます。

**■ご使用のパソコンがUSB3.1/3.0 Gen1に対応していない場合** ご使用のパソコンがUSB3.1/3.0 Gen1に対応していない場合、「さ らに高速で実行できるデバイス」のメッセージがタスクトレイに表示さ れます。これは本製品がUSB3.1/3.0 Gen1に対応している機器で すが、接続したUSBポートがUSB3.1/3.0 Gen1に対応していない ため表示されるメッセージです。この場合USB3.1/3.0 Gen1ではなく USB2.0のスピードで動作します。

#### **カードリーダーの確認Windows** Windows

#### **■ Windows 10・8.1・8でリムーバブルディスクを表示させるには**

**❶**左下のエクスプローラーのアイコンをクリックします。**❷**左側に「PC」が表示されるのでクリックします。**<sup>●</sup>PCが開き、「リムーバブルディスク」が表示されます。** 

Windows 8では、まずデスクトップ画面で「スタート」をクリックし  $\mathbf \Omega$ てください。

## **■ Windows 7でリムーバブルディスクを表示させるには**

デスクトップにある「コンピューター」をクリックして「リムーバブルディスク」のアイコンが追加されていることを確認します。

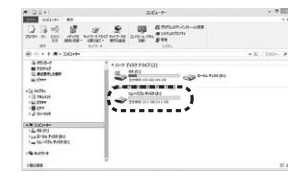

#### **本製品の取外しWindows**

#### **■ パソコンの電源が切れている場合**

**Windows**

 $\bigcircled{L}_{\mathcal{P}}\overline{\mathcal{P}}_{\text{GUT-1}}\cdots\bigcirc\bigcirc\mathcal{P}_{\text{GUT-1}}$  $\begin{picture}(20,10) \put(0,0){\vector(1,0){10}} \put(15,0){\vector(1,0){10}} \put(15,0){\vector(1,0){10}} \put(15,0){\vector(1,0){10}} \put(15,0){\vector(1,0){10}} \put(15,0){\vector(1,0){10}} \put(15,0){\vector(1,0){10}} \put(15,0){\vector(1,0){10}} \put(15,0){\vector(1,0){10}} \put(15,0){\vector(1,0){10}} \put(15,0){\vector(1,0){10}} \put(15,0){\vector(1$ 

 $\sim$ 

パソコンの電源が切れている場合は、そのまま本製品を取外してください。

## **■ パソコンの電源が入っている場合**

**Windows 10・8.1・8・7の場合 ❶**本製品に挿入されているメディア内のデータで使用しているアプリケーションをすべて終了します。

本製品を取外す時は、アクセスしているアプリケーションをすべて終了 してください。ファイルのコピー中など、アクセス中に本製品を取外すと、データが壊れたり、消失する恐れがあります。

**❷**タスクトレイまたは通知領域のインジケーターにあるアイコンをクリックします。

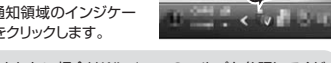

**クリック**

アイコンが表示されない場合はWindowsのヘルプを参照してくだa さい。

**❸**メッセージが表示されるので、「大容量記憶装置または大容量記憶装置デバイス」を選択します。

Windows 10・8.1・8・7の場合はリムーバブルディスクの取り出し をクリックしてください。メディアが挿入されていない場合は表示さ れません。

**❹**「安全に取り外すことができます」というメッセージを確認して、本製品をパソコンから取外してください。

## **■ Windows 10・8.1・8でリムーバブルディスクを表示させるには**

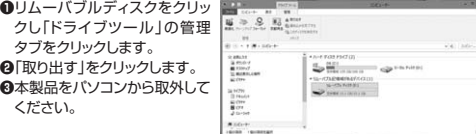

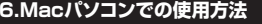

## **接続方法**

本製品は、ドライバをインストールする必要がありません。接続するだけで簡単に使えます。 **❶**パソコンの電源を入れ、OSを起動させます。 **❷**パソコンと本製品を接続します。

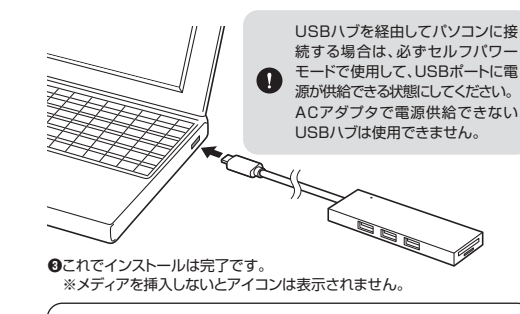

## **■正しくセットアップできたか確認する**

 カードリーダーのスロットにメディアを挿入すると、デスクトップにアイコンが表示されます。 ※アイコンが表示されるまでに、5~6秒かかる場合がUnlabele あります。※画像は、使用機器・OSによって若干異なります。

## **各種メディアの挿入・取出し**

## **■ メディアの挿入**

メディアの挿入は、裏表を確認し、スロットに水平に挿入してください。

メディアの挿入角度に注意してください。斜めに無理に押し込むと、 本体やメディアを破損する恐れがあります。

## ■ メディアの取出し

**パソコンの電源が切れている場合**パソコンの電源が切れている場合は、そのままメディアを取出してください。

#### **パソコンの電源が入っている場合**

 メディアのアイコンを選択し、ゴミ箱にドラッグ&ドロッ プし、デスクトップからアイコンがなくなったことを確認 後、メディアを取出してください。※画像は、使用機器・OSによって若干異なります。

#### **10.7以降の場合**

 Finderを起動し、デバイスから「NO NAME」の横 $\sum_{i=1}^{n}$  NO NAME  $\sum_{i=1}^{n}$ の矢印をクリックします。 デバイスからアイコンがなくなったことを確認後、メディアを取出してください。 ※画像は、使用機器・OSによって若干異なります。

## **本製品の取外し**

メディアの取出し作業の終了後、本製品にメディアが入っていないことを確認 してから、パソコンのUSBポートから本製品を抜き取ります。

本製品を取外す時は、本製品にアクセスしているアプリケーションを すべて終了させてください。ファイルのコピー中など、アクセス中に本製品を取外すと、データが壊れたり消失する恐れがあります。

## **7.保証規定**

**Mac**

**Mac**

**Mac**

- 1)保証期間内に正常な使用状態でご使用の場合に限り品質を保証しております。万一保証期間内で故障がありました場合は、弊社所定の方法で無償修理いたします
- ので、保証書を製品に添えてお買い上げの販売店までお持ちください。 **2)次のような場合は保証期間内でも有償修理になります。**
- ⑴保証書をご提示いただけない場合。

⑵所定の項目をご記入いただけない場合、あるいは字句を書き換えられた場合。

(3)故障の原因が取扱い上の不注意による場合。 ⑷故障の原因がお客様による輸送・移動中の衝撃による場合。

⑸天変地異、ならびに公害や異常電圧その他の外部要因による故障及び損傷の場合。

- ⑹譲渡や中古販売、オークション、転売などでご購入された場合。
- 3)お客様ご自身による改造または修理があったと判断された場合は、保証期間内で の修理もお受けいたしかねます。
- 4)本製品の故障、またはその使用によって生じた直接、間接の損害については弊社
- はその責を負わないものとします。5)本製品を使用中に発生したデータやプログラムの消失、または破損についての補償
- はいたしかねます。 6)本製品は医療機器、原子力設備や機器、航空宇宙機器、輸送設備や機器などの人命 に関わる設備や機器、及び高度な信頼性を必要とする設備や機器やシステムなどへの組み込みや使用は意図されておりません。これらの用途に本製品を使用され、
- 人身事故、社会的障害などが生じても弊社はいかなる責任も負いかねます。7)修理ご依頼品を郵送、またはご持参される場合の諸費用は、お客様のご負担となり

ます.

 8)保証書は再発行いたしませんので、大切に保管してください。9)保証書は日本国内においてのみ有効です。

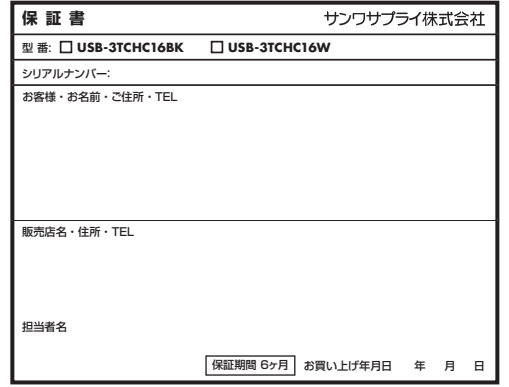

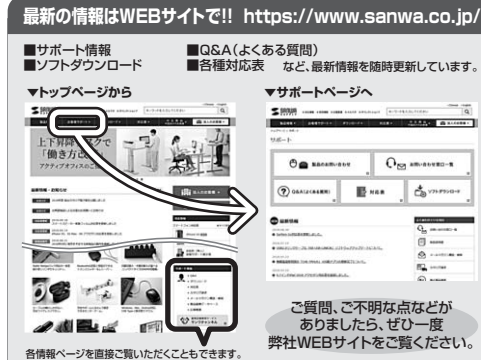

本取扱説明書の内容は、予告なしに変更になる場合があります。 最新の情報は、弊社WEBサイト(https://www.sanwa.co.jp/)をご覧ください。

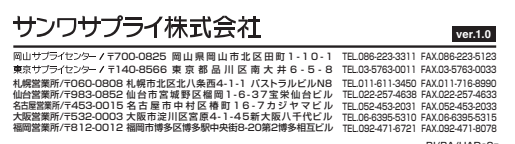

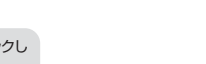

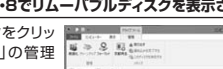